# MAC0113-aula22

Hirata

13/06/2022

Sejam bem vindas, sejam bem vindos!

# Objetivos de hoje

- $\triangleright$  O que é uma string: definição, fatiamento e comprimento
- $\blacktriangleright$  imutabilidade de strings
- $\blacktriangleright$  Codificação de caracteres
- $\blacktriangleright$  Leitura de arquivo de texto linha a linha
- $\blacktriangleright$  R Markdown

- $\triangleright$  Uma string é uma sequência de caracteres
- $\triangleright$  Para criar uma string, usamos as aspas simples, ou duplas texto <- "Este é um texto curto."
- texto2 <- 'Este é um texto curto.'
- $\triangleright$  Mas não pode-se misturar as aspas simples com duplas

▶ Strings podem ser concatenadas com o comando paste texto $1 \leftarrow$  "Olá,"

- texto2 <- "meu"
- texto3 <- "nome é"
- texto4 <- "Roberto Hirata Jr."

frase <- **paste**(texto1,texto2,texto3,texto4)

**print**(frase)

## [1] "Olá, meu nome é Roberto Hirata Jr."

- $\triangleright$  O comando paste concatena com o separador " ", mas ele pode ser mudado:
- texto $1 < -$  "Olá, "
- $textc2 < -$  "meu"
- texto3 <- "nome é"
- texto4 <- "Roberto Hirata Jr."
- frase <- **paste**(texto1,texto2,texto3,texto4,sep="\*\*\*")

**print**(frase)

## [1] "Olá,\*\*\*meu\*\*\*nome é\*\*\*Roberto Hirata Jr."

 $\triangleright$  O comando paste concatena com o separador " ", mas ele pode ser mudado:

```
texto1 < - "Ba"
textc2 < - "na"
texto3 < - "na"
palavra <- paste(texto1,texto2,texto3,sep="")
print(palavra)
```

```
## [1] "Banana"
```
#### Tamanho de uma string

```
\triangleright O número de caracteres de uma string pode ser conseguido
   com a função nchar
```

```
texto1 <- "Hoje está frio! Está"
temperatura <-"17\u00BAC!"
frase <- paste(texto1,temperatura,sep=" ")
print(frase)
## [1] "Hoje está frio! Está 17ºC!"
cat("Essa frase tem ",nchar(frase)," caracteres.")
```
## Essa frase tem 26 caracteres.

Tamanho de outros tipos de dados

 $\triangleright$  A função nchar pode ser usada para contar o número de dígitos de um número

preco <- 123987

```
print(typeof(preco))
```
## [1] "double"

**cat**("O número ",preco," é do tipo ",**typeof**(preco), " e tem ",**nchar**(preco)," dígitos.")

## O número 123987 é do tipo double e tem 6 dígitos.

### Codificação de caracteres

- ▶ Como vimos em uma aula anterior, dentro da memória do computador são armazenados apenas números
- ▶ Para representar caracteres, precisamos codificá-los como números.
- ▶ Vimos duas formas de codificação ASCII e UTF8
- $\triangleright$  Nesta URL podemos ver as codificações do UTF8

```
https://www.utf8-chartable.de/unicode-utf8-
table.pl?number=1024
```

```
textoutf8 <- "\u00BC \u00BD \u00BE."
```

```
print(textoutf8)
```
## [1] "¼ ½ ¾."

### Codificação de caracteres e comparação de strings

- ▶ Duas string são iguais se elas são iguais caractere a caractere
- $\triangleright$  Dois caracteres são iguais se eles têm a mesma codificação

```
texto = "bannan"texto2 = "laranja"
```

```
print(texto==texto2)
```

```
## [1] FALSE
texto3 = "Banana"
print(texto==texto2)
```

```
## [1] FALSE
texto4 = "bannan"print(texto==texto4)
```
 $\#$ #  $\left[$  1 TRUE

### Codificação de caracteres e comparação de strings

- ▶ Para facilitar a comparação de strings, uma estratégia é transformar as strings previamente para caixa alta (maiúsculas)
- $\triangleright$  A função toupper transforma uma string para maiúsculas e a função tulower para minúsculas

```
texto = "BanAna"
print(toupper(texto))
```
## [1] "BANANA"

```
print(tolower(texto))
```

```
## [1] "banana"
```

```
texto3 = "Banana"
```

```
print(toupper(texto)==toupper(texto3))
```
 $\#$ #  $\left[$  1 TRUE

### **Substrings**

```
Algumas vezes podemos querer pegar apenas uma parte da
  string
```
 $\triangleright$  Isso pode ser feito com a função substring

```
texto = "MAC0113"departamento = substring(texto, 1, 3)codigoNum = substring(texto,4,nchar(texto))
cat("O departamento é:",departamento,
    " e o código é:",codigoNum)
```
## O departamento é: MAC e o código é: 0113

### **Substrings**

 $\triangleright$  A funcão substring também serve para substituirmos parte de uma string

```
texto = "MAC0113"substring(texto,4,nchar(texto)) <- "0115"
cat("A nova string é:",texto)
```
## A nova string é: MAC0115

Procurando uma string dentro de uma string

```
\blacktriangleright Veja o help da função grep
```
seqProt = "GHLHGKHHCGHGCAGALLCAAAMMKHMGLKHGAGAGKGCA CKMALLKALMKCGLMLGCLGHMHGCGAAKHMCLCMLAGKAALGLCMAHHMA GLLMHMMLK" seqex <- "ACHKLMG" seqex2 = "HGKHHCGH" **print**(**grepl**(seqex,seqProt))

## [1] FALSE

**print**(**grepl**(seqex2,seqProt))

## [1] TRUE

# Quebrando uma frase em palavras

A função strsplit pode ser usada para separar as palavras de uma frase.

```
ajuda = "Texto curto para exemplificar o strplit"
palavras = unlist(strsplit(ajuda," "))
for (palavra in palavras) {
  cat(palavra," ")
}
```
## Texto curto para exemplificar o strplit

Lendo um arquivo texto linha a linha

A função readLines lê um arquivo linha a linha texto = **readLines**("emailDesesperado.txt") **print**(**length**(texto))

## [1] 18

#### Lendo um arquivo texto linha a linha

```
conta = 1for (linha in texto)
  if (nchar(linha)!=0) {
   if (conta%%9!=0) {
     cat(nchar(linha)," ")
   } else {
     cat(nchar(linha),"\n")
   }
   conta = conta + 1
 }
## 234 553 495 88 163 281 284 211 130
## 127 69 558
```
Lendo um arquivo texto palavra por palavra

 $\triangleright$  A função scan lê um arquivo palavra por palavra texto2 = **scan**("emailDesesperado.txt",quote=NULL,what="x") **print**(**length**(texto2))

## [1] 514

Lendo um arquivo texto palavra por palavra

```
\text{consta} = 1for (palavra in texto2)
  if (nchar(palavra)>8) {
    if (conta%%15!=0) {
      cat(nchar(palavra)," ")
    } else {
      cat(nchar(palavra),"\n")
    }
    conta = conta + 1
  }
```
## 13 11 12 11 10 10 9 11 16 11 11 11 10 9 9 ## 10 13 13 11 10 9 12 9 9 9 13 10 9 10 11 ## 9 9 12 9 10 9 9 10 10 12 10 10 9 11 9 ## 9 12 11 10 18 11 11 12 10 9 9 11 9 16 10 ## 9 12 11 9 10 9 12 9 12 11 10 9 9 10 10 ## 18 9 15 10 11 11 10 9 11 13 10 9 10 9 10 ## 11 11 12

### R Markdown

- $\blacktriangleright$  Esta apresentação foi feita inteiramente em R Markdown.
- ▶ Semelhante a um hipertexto, o R Markdown tem marcações para fazer apresentações bonitas e juntar código em R.
- A saída pode ser um arquivo HTML, ou PDF, ou MS Word.
- $\triangleright$  Se você quiser saber mais sobre este assunto, olhe:
- –<http://rmarkdown.rstudio.com>
- –<https://bookdown.org/yihui/rmarkdown-cookbook/>

# R Markdown no RStudio

- $\triangleright$  Se você usar o RStudio, você pode criar um arquivo R Markdown
- ▶ Uma vez criado, você pode apertar o botão Knit e o documento será gerado

#### Vantagens de usar o R Markdown

 $\triangleright$  Você pode incluir tabelas apenas carregando-as

**summary**(cars)

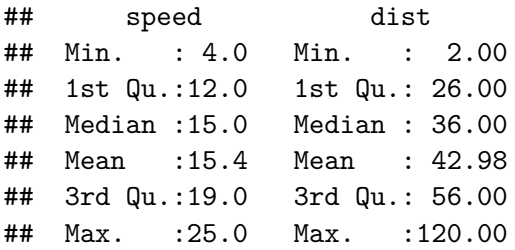

#### Vantagens de usar o R Markdown

▶ Você pode fazer gráficos e juntar nas suas apresentações, ou seus relatórios

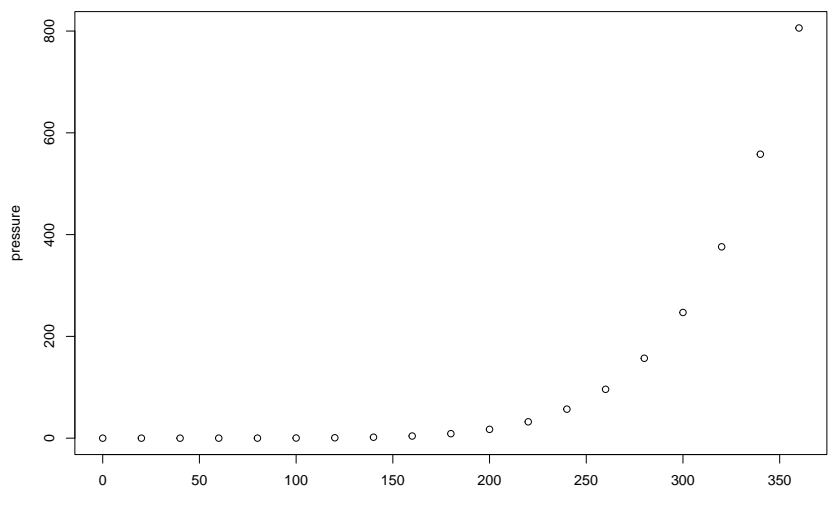

temperature

#### Vantagens de usar o R Markdown

▶ Você pode fazer gráficos e juntar nas suas apresentações, ou seus relatórios

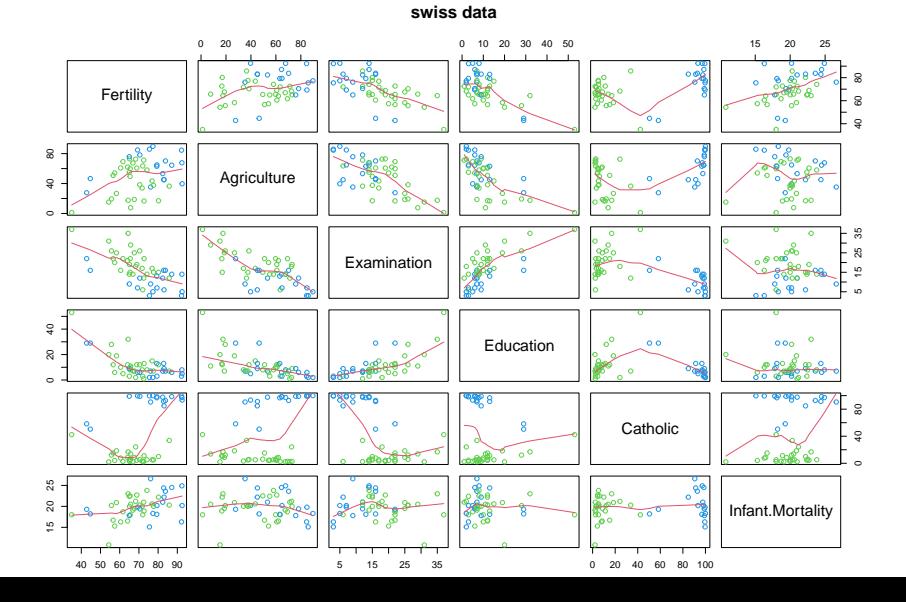

# Obrigado!